# Lab 4: Basic Instructions and Addressing Modes

#### **Contents**

- 4.1. Data Transfer Instructions
- 4.2. Addition and Subtraction
- 4.3. Data Addressing Modes
- 4.4. LOOP Instruction
- 4.5. Copying a String
- 4.6. Summing an Array of Integers

## **4.1 Data Transfer Instructions**

Data transfer instructions move data between registers or between registers and memory. These instructions are briefly described below. For more details, refer to the lecture notes or your textbook. The following program demonstrates the **MOV**, **MOVZX**, **MOVSX**, and **XCHG** instructions:

```
MOV destination, source Move source to destination. 
MOVZX destination, source Move source to destination with zero extension. 
MOVSX destination, source Move source to destination with sign extension. 
XCHG destination, source Exchange source with destination. 
TITLE Data Transfer Examples (File: moves.asm) 
; Demonstration of MOV, MOVZX, MOVSX, and XCHG 
.686 
.MODEL flat, stdcall 
.STACK 
INCLUDE Irvine32.inc 
.data 
var1 WORD 1000h 
var2 WORD 2000h 
.code 
main PROC 
; Demonstrating MOV and MOVZX 
      mov ax, 0A69Bh 
      movzx bx, al 
      movzx ecx,ah 
      movzx edx,ax 
; Demonstrating MOVSX 
      movsx bx, al 
      movsx ecx,ah 
      movsx edx,ax 
; Demonstrating XCHG 
      xchg ax,var1 
      xchg ax,var2 
      xchg ax,var1 
      exit 
main ENDP 
END main
```
## **4.1.1 Lab Work: Assemble and Link moves.asm**

Open file *moves.asm* and assemble and link the file. You can use the **make32** batch file from the command prompt or from the ConTEXT editor's **Tools** menu.

## **4.1.2 Lab Work: Trace the Execution of Program moves.exe**

Now run the Windows debugger to trace the execution of the above program. You may open the debugger from ConTEXT **Tools** menu or by typing: **windbg –QY–G moves.exe**

Open the **Watch window** to view the **var1** and **var2** variables. You can also watch registers under the Watch window by typing their names preceded with the **@** symbol as shown below. Observe that the type of registers is *unsigned int* and the value is shown in hexadecimal. You can change the type of a register to *char*, *short*, or *int* (depending on its size), to see its value as a signed decimal.

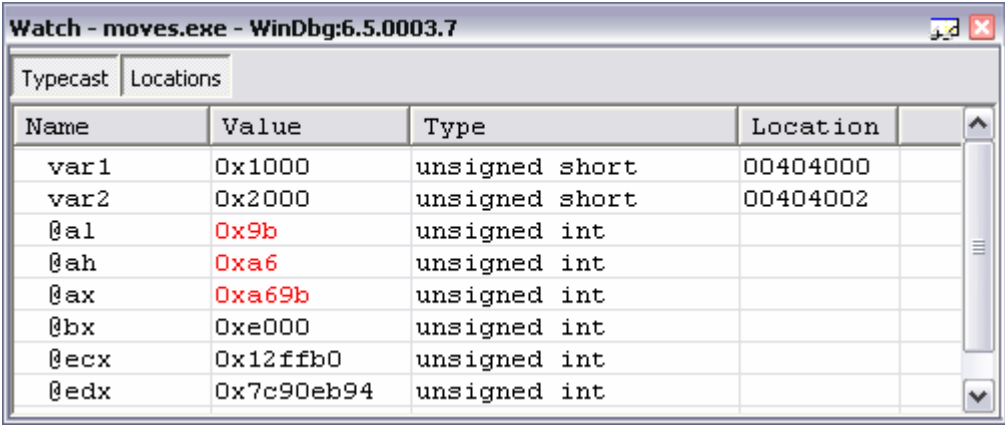

Try first to guess the values of the registers and memory variables in the above program after the execution of each instruction. Write your answers in hexadecimal in the specified boxes. Place the cursor at the beginning of the *main* procedure and press **F7**. Now step through the program by pressing **F10** and watch the changes in registers and variables. Make the necessary corrections to your answers.

#### **MOV and MOVZX**

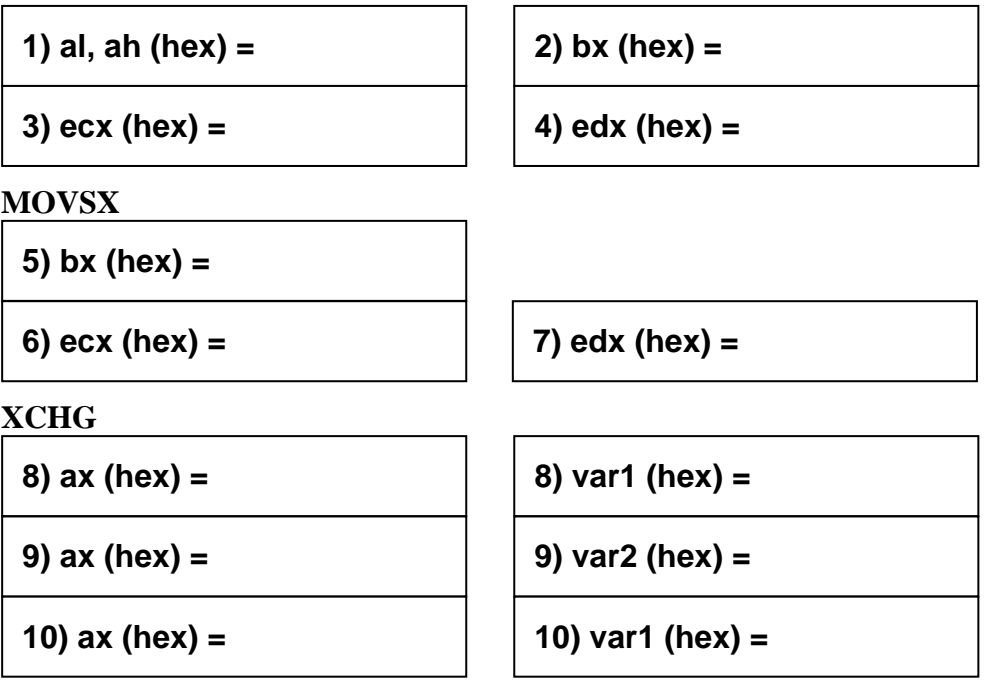

## **4.2 Addition and Subtraction**

Integer addition and subtraction are two of the most fundamental operations that a processor can perform. In the following Program, you will learn about the **INC**, **DEC**, **ADD**, **SUB**, and **NEG** instructions. You will also learn about the flags affected by these arithmetic instructions:

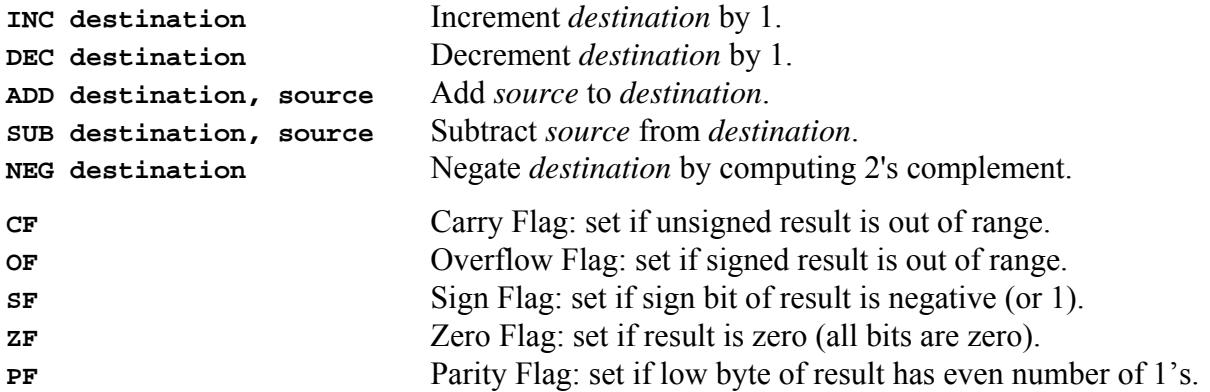

The **ADD**, **SUB**, and **NEG** instructions affect all the above flags. The **INC** and **DEC** instructions also affect the above flags, except that the carry flag is not modified. For more details about these instructions and flags, refer to the lecture notes or your textbook.

```
TITLE Simple Arithmetic (SimpleArith.asm) 
.686 
.MODEL flat, stdcall 
.STACK 
INCLUDE Irvine32.inc 
.data ; No data 
.code 
main PROC 
      ; ADD 
      mov eax, 91ab0748h 
      mov ebx, 3f54f8f2h 
      add eax, ebx 
      ; SUB 
       mov eax, 91ab0748h 
       sub eax, ebx 
      ; NEG 
       mov eax, 91ab0748h 
      neg eax 
       ; INC 
       clc ; clear carry flag to show that it is not affected 
       mov eax,7fffffffh 
       inc eax 
       ; DEC 
       mov eax,0 
       dec eax 
       exit 
main ENDP 
END main
```
#### **4.2.1 Lab Work: Assemble and Link SimpleArith.asm**

## **4.2.2 Lab Work: Trace the Execution of SimpleArith.exe**

First, guess the values of the **eax** register (in hexadecimal) and the **cf**, **of**, **sf**, **zf**, and **pf** flags after executing the **add**, **sub**, **neg**, **inc**, and **dec** instructions. Write these values below:

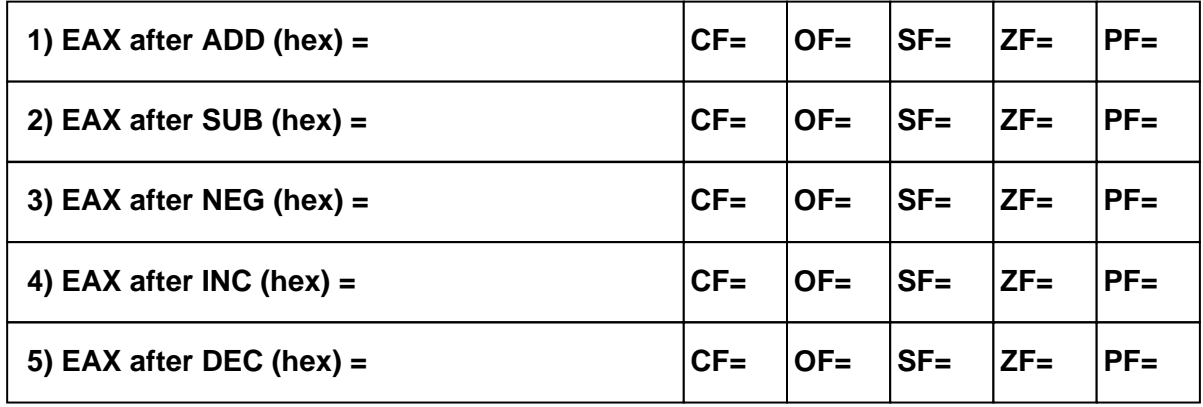

Run the 32-bit Windows Debugger. Open the source file *SimpleArith.asm* from the **File** menu if it is not already opened. Watch the registers by selecting **Registers** from the **View** menu. Have the registers **eax**, **ebx** and the flags **cf**, **of**, **sf**, **zf**, and **pf** on top of the list. Place the cursor at the beginning of *main* procedure and press **F7** to start debugging it. Press **F10** to step through the execution of the program. Watch the changes in the registers and flags.

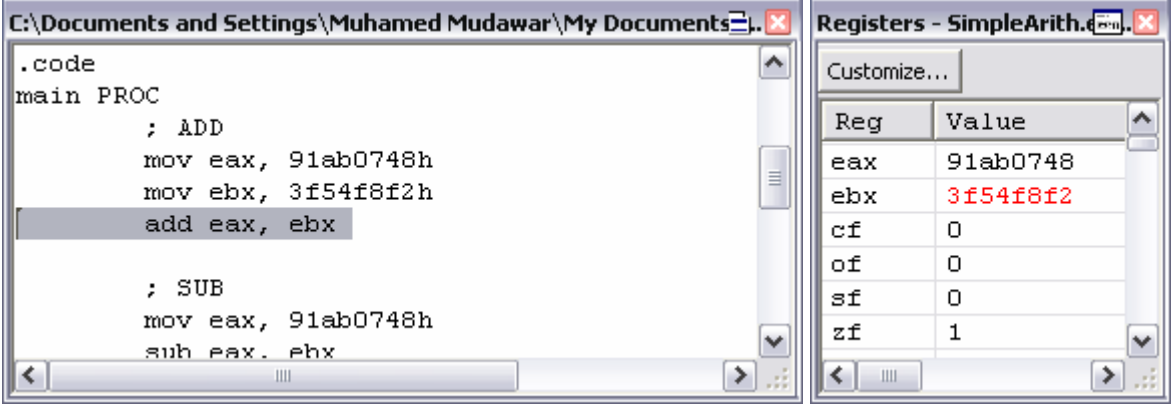

Check the answers that you have guessed above. Make the necessary corrections and try to understand why your previous answer was incorrect.

#### **4.3 Data Addressing Modes**

The assembly language instructions require the specification of the location of data for source and destination operands. The specification of the location of data is called the **data addressing mode**. It can be classified as shown in the following diagram:

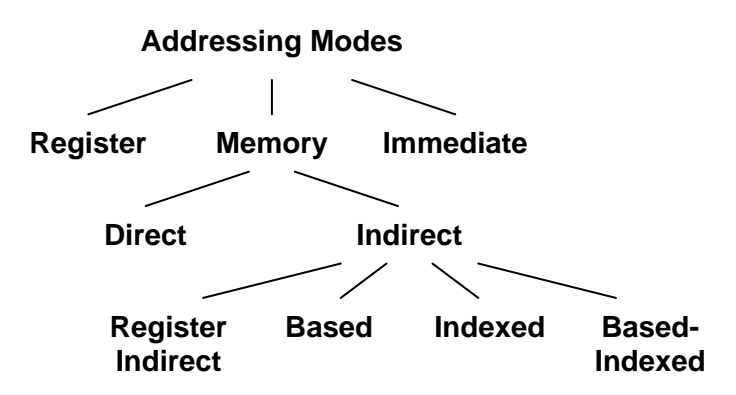

**Register addressing** is when a register is used to specify the source or destination of an operand. This is the most efficient addressing mode because registers are implemented inside the processor and their access is very fast.

**Immediate addressing** is when an immediate value (a constant) is used for a source operand. It cannot be used to specify a destination operand. The immediate constant is part of the instruction itself.

**Memory addressing** is used to specify the address of the source and destination operands located in memory. This is the most detailed and interesting addressing mode. It can be divided into **direct** and **indirect** memory addressing. **Direct** memory addressing is when the address of a memory operand is specified directly by name. For example:

#### **mov sum, eax ; sum is a variable in memory**

Direct memory addressing is useful for accessing simple variables in memory, but it is useless for addressing arrays or data structures. To address the elements of an array, we need to use a register as a pointer to the array elements. This is called **indirect memory addressing**. It can be further classified into **register indirect**, **based**, **indexed**, and **basedindexed**, depending on how the address of the memory operand is specified. In general, a memory address can be specified as follows:

#### **Address = [BaseReg + IndexReg \* Scale + Disp]**

This is the most general indirect memory addressing called **based-indexed**, because it combines a **base register** with an **index register** and a **displacement**. The other indirect memory addressing modes: **register indirect**, **based**, and **indexed** are simpler.

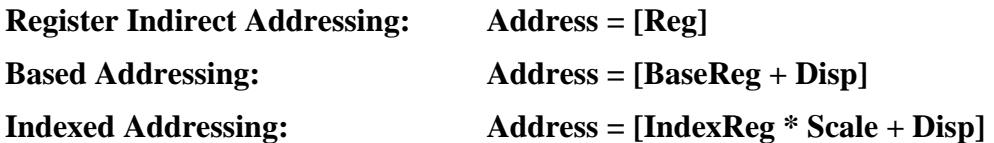

The IA-32 processor architecture supports 32-bit addressing as well as 16-bit addressing. 16 bit addressing modes originated in the 8086 processor, which supports only 16-bit registers. The 16-bit addressing modes use BX and BP for the base register and SI and DI for the index register. No scale factor is allowed, and displacements are limited to 16 bits.

With the advent of the IA-32 processor architecture, registers were extended from 16 bits to 32 bits. This enabled 32-bit addressing modes in addition to 16-bit addressing. Any 32-bit general-purpose register (EAX, EBX, ECX, EDX, ESI, EDI, EBP, or ESP) can be used as a base register. Any general-purpose register, with the exception of ESP can be used as an index register. A **scale factor** of 1, 2, 4, or 8 is added to indexed-addressing, and displacements are extended to 32-bits.

The differences between 16-bit and 32-bit addressing modes are summarized below:

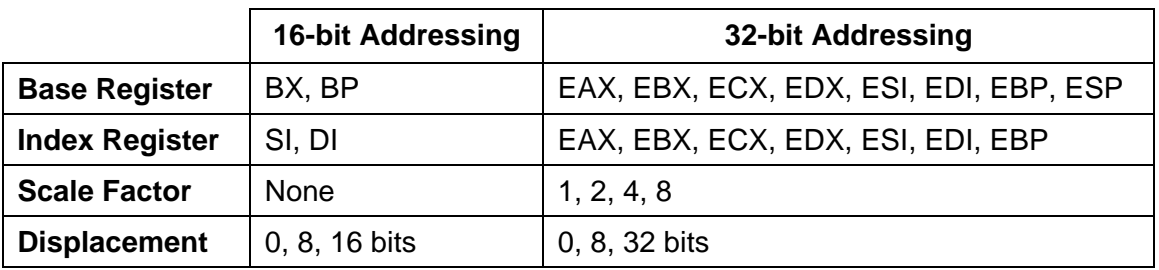

## **4.3.1 Examples on 32-bit Addressing Modes**

The following program demonstrates 32-bit memory addressing modes and the LEA (Load Effective Address) instruction. The **LEA** instruction moves the **address**, rather than the value, of a source operand into destination.

**LEA destination, source** Load Effective Address of *source* into *destination*

This is similar to moving the OFFSET of a variable. For example,

**lea eax, variable** is simlar to **mov eax, OFFSET variable**

The **LEA** instruction provides more flexibility in terms of computing complex addresses at runtime. However, the **OFFSET** operator is used to determine the address of named variables at assembly-time.

```
TITLE Memory Addressing Examples (File: addressing.asm) 
.686 
.MODEL flat, stdcall 
.STACK 
INCLUDE Irvine32.inc 
.data 
arrayB BYTE "COE 205",0 
arrayW WORD 100h,200h,300h, 400h 
arrayD DWORD 01234567h,89ABCDEFh 
.code 
main PROC 
; Direct Memory Addressing 
    mov al, arrayB ; same as [arrayB] 
 mov ah, arrayB[5] ; same as [arrayB+5] 
 mov bx, arrayW[2] ; same as [arrayW+2] 
 mov ecx,[arrayD] ; same as arrayD 
    mov edx,[arrayD+2] ; same as arrayD[2] 
; Register Indirect Addressing 
    mov ecx, OFFSET arrayB + 3 
    mov edx, OFFSET arrayW + 1 
 mov bx, [ecx] ; address in [ecx] 
 mov al, [edx] ; address in [edx] 
; Based Addressing 
    mov edx, 4 
    mov al, arrayB[edx] 
    mov bx, arrayW[edx] 
    mov ecx,arrayD[edx] 
; Scaled Indexed Addressing 
    mov esi, 1 
    mov arrayB[esi*2], 'S' 
    mov arrayW[esi*2], 102h 
    mov arrayD[esi*4], 0 
; Load Effective Address (LEA) 
     lea eax, arrayB 
     lea ebx,[eax + LENGTHOF arrayB] 
     lea ecx,[ebx + esi*8] 
     lea edx, arrayD 
     exit 
main ENDP 
END main
```
## **4.3.2 Lab Work: Assemble and Link 'addressing.asm'**

## **4.3.3 Lab Work: Trace the Execution of Program 'addressing.exe'**

First, guess the values of the registers and memory variables in program *addressing.asm*. Write your answers in hexadecimal in the specified boxes after the execution of each instruction. For characters, show the character symbol as well as its code in hexadecimal.

Run the Windows Debugger. Open the source file *addressing.asm* from the **File** menu if it is not already opened. Watch the registers and memory by selecting them in the **View** menu. In the Memory window, write the name of the first variable *arrayB* in the Virtual address box. You may resize the Memory window so that exactly 16 bytes are displayed on each line.

Place the cursor at the beginning of *main* procedure and press **F7**. Press **F10** to step through the execution of the program. Watch the changes in the registers and memory.

#### **Direct Memory Addressing**

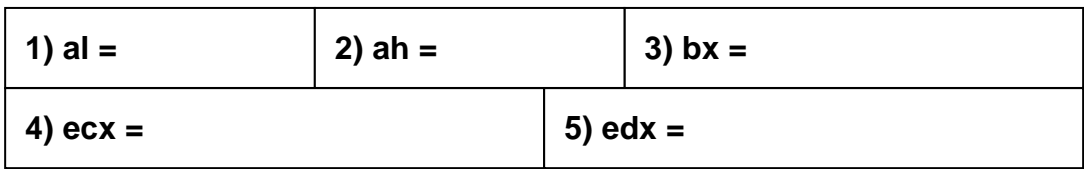

#### **Register Indirect Addressing**

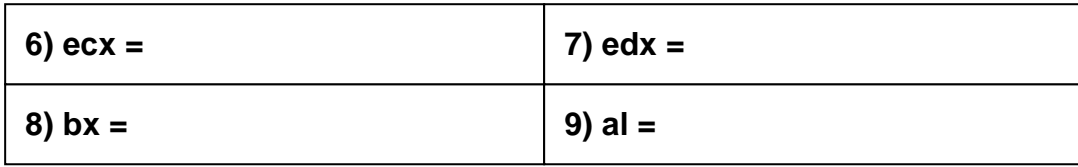

#### **Based Addressing**

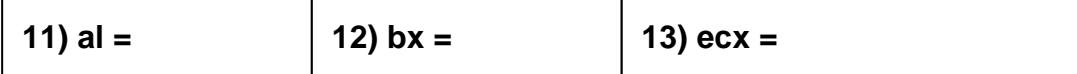

#### **Scaled Indexed Addressing – show the address and byte values in memory**

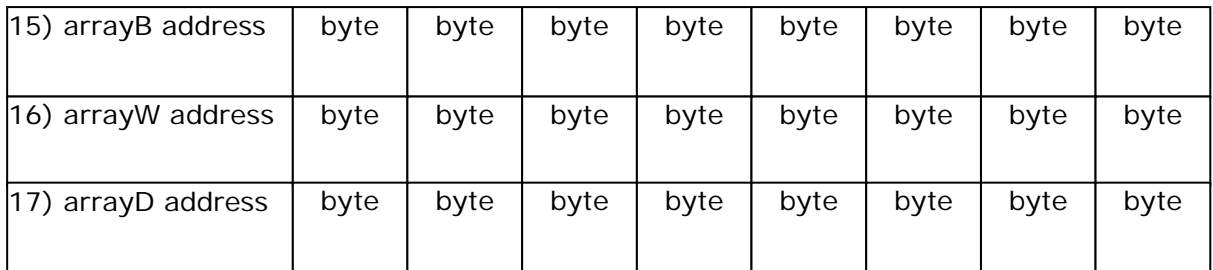

#### **Load Effective Address (LEA)**

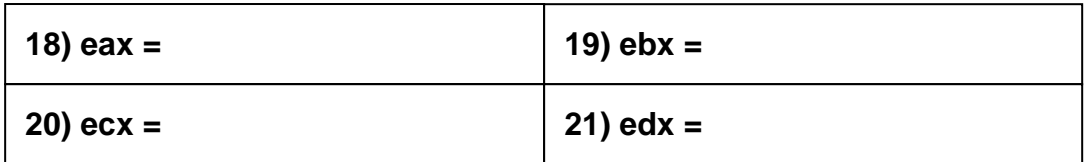

# **4.4 LOOP Instruction**

The LOOP instruction provides a simple way to repeat a block of statements a specific number of times. It uses ECX as a counter, which is decremented each time the loop repeats. The execution of the LOOP instruction involves two steps: First, it subtracts 1 from ECX. If ECX is not equal to zero, a jump is taken to the *label* (start of the loop). Otherwise, the loop terminates and the next instruction is executed.

**LOOP label** Decrement ECX and Jump to *label* if  $ECX \neq 0$ 

## **4.5 Copying a String**

Study the following program:

```
TITLE Copying a String (File: CopyStr.asm) 
; Demonstrates LOOP instruction and array indexing 
.686 
.MODEL flat, stdcall 
.STACK 
INCLUDE Irvine32.inc 
.data 
source BYTE "This is the source string",0 
target BYTE SIZEOF source DUP(0) 
.code 
main PROC 
     mov esi, 0 ; used to index source and target 
     mov ecx, SIZEOF source ; loop counter 
L1: 
     mov al, source[esi] ; get a character from source 
    mov target[esi], al ; store it in the target
     inc esi ; increment index 
     loop L1 ; repeat for entire string 
     exit 
main ENDP 
END main
```
What is the value of the target string in memory after finishing the execution of loop L1?

.....................................................................................................................................................

What is the number of iterations for loop L1? ...........................................................................

#### **4.5.1 Lab Work: Assemble and Link CopyStr.asm**

## **4.5.2 Lab Work: Trace the Execution of CopyStr.exe**

Run the 32-bit Windows Debugger. View the registers **esi**, **ecx**, and **al**, as well as the *source* and *target* variables in memory. You can open two Memory windows to view separately the *source* and *target* strings.

Put the cursor at the beginning of *main* procedure and press **F7** to start debugging it. Press **F8** to trace the execution of the loop, iteration by iteration. If you press **F10** on the LOOP instruction, it will execute ALL the loop iterations and will terminate the loop. This is why it

is better here to use **F8** to trace the execution of the loop. View how the **esi**, **ecx**, and **al** registers change, as well as memory for the *target* variable. Check your previous answers, make the necessary corrections, and try to understand your mistakes.

## **4.6 Summing an Array of Integers**

Program *SumArray.asm* uses register **esi** as a **pointer** to *intarray*. Register-indirect addressing is used to access the elements of *intarray*.

```
TITLE Summing an Array of Signed Words (File: SumArray.asm) 
; Register-Indirect memory addressing is used 
.686 
.MODEL flat, stdcall 
.STACK 
INCLUDE Irvine32.inc 
.data 
intarray SWORD 5,7,-3,100,0,-9, 10 DUP(-999) 
sum SWORD ? 
.code 
main PROC 
      mov esi,OFFSET intarray ; esi = pointer to intarray 
      mov ecx,LENGTHOF intarray ; ecx = loop counter 
     mov ax,0 ; zero the accumulator 
L1: 
      add ax,[esi] ; register esi is a pointer 
                               ; point to next integer
      loop L1 ; repeat until ECX = 0 
      mov sum, ax 
      exit 
main ENDP 
END main
```
What is the value of *sum* (in decimal) at the end of the program? ..........................................

How many iterations was loop L1 repeated? ...........................................................................

Assuming the initial value of ESI is 404000h before starting loop L1, what is the final value of ESI (in hex) after finishing loop L1? ..............................................

## **4.6.1 Lab Work: Assemble, Link, and Trace Program Execution**

Open file *SumArray.asm* and assemble and link the file. Now run the Windows debugger to trace the execution of the above program. You need to view the registers **esi**, **ecx**, and **ax**. Add also a watch for the *sum* variable.

Put the cursor at the beginning of *main* procedure and press **F7** to start debugging this procedure. Press **F8** to trace the execution of the loop, iteration by iteration. View how the **esi**, **ecx**, and **ax** registers change. Press **F10** to exit the program. Check your answers and make the necessary corrections.

# **Review Questions**

1. For each of the following, write the destination register value (in hexadecimal) if the instruction is valid. Otherwise, indicate that the instruction is invalid. Assume that **var1** is at virtual address **404000h**.

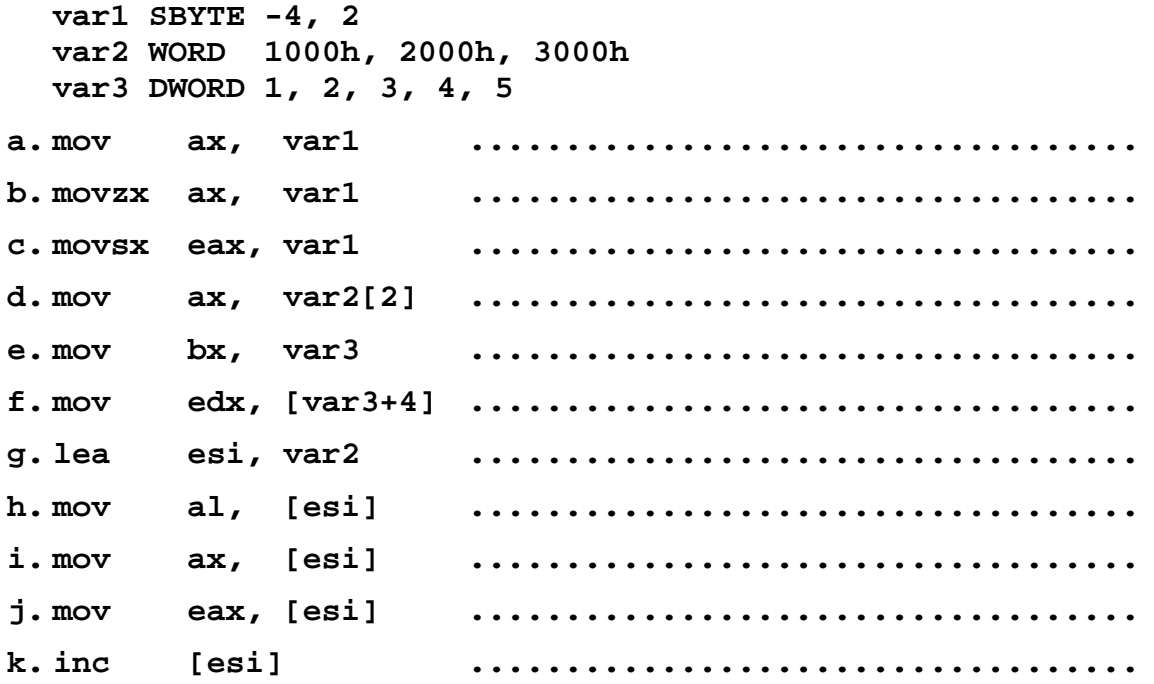

- 2. (*Yes/No*) Is it possible to set the *Overflow flag* if you add a positive to a negative integer?
- 3. (*Yes/No*) Is it possible for the **NEG** instruction to set the *Overflow flag*?
- 4. (*Yes/No*) Is it possible for both the *Sign* and *Zero flags* to be set at the same time?
- 5. (*Yes/No*) Can any 16-bit general-purpose register be used for indirect addressing?
- 6. (*Yes/No*) Can any 32-bit general-purpose register be used for indirect addressing?

## **Programming Exercises**

- 1. Write a program that does the following:
	- Use the **ADD** and **SUB** instructions to set and clear the *Carry flag*.
	- Use the **ADD** and **SUB** instructions to set and clear the *Zero* and *Sign flags*.
	- Use the **ADD** and **SUB** instruction to set and clear the *Overflow flag*.
	- Use the **ADD** instruction to set and clear both the *Carry* and *Overflow flags*.

Trace program execution and Explain why the flags are affected by each instruction.

- 2. Write a program that uses a loop to calculate the first ten values in the *Fibonacci* number sequence {1, 1, 2, 3, 5, 8, 13, 21, 34, 55}. Place each value in the EAX register inside the loop, and trace it with the Windows debugger.
- 3. Modify Program *SumArray.asm* to use the register **esi** as an **index** to *intarray* with a scale factor of 2, instead of a pointer. Trace it with the Windows debugger.
- 4. Modify Program *CopyStr.asm* to use the register **esi** as a **pointer** (indirect addressing), instead of an **index**, to copy the characters from *source* to *target*, but in reverse order.